#### **CONSTRUCCIÓN DE UNA APLICACIÓN WEB DE MAPAS, PARA VISUALIZACIÓN DE INFORMACIÓN RELACIONADA CON CALIDAD DEL AIRE EN LA CIUDAD DE BOGOTÁ, UTILIZANDO SOFTWARE LIBRE Y DE CÓDIGO ABIERTO**

**MARTHA LORENA POSADA PARRA Autor**

**ELSA ADRIANA CARDENAS QUIROGA Tutor**

**UNIVERSIDAD MILITAR NUEVA GRANADA FACULTAD DE INGENIERIA ESPECIALIZACIÓN EN GEOMÁTICA BOGOTÁ D,C 2015**

#### **CONSTRUCCIÓN DE UNA APLICACIÓN WEB DE MAPAS, PARA VISUALIZACIÓN DE INFORMACIÓN RELACIONADA CON CALIDAD DEL AIRE EN LA CIUDAD DE BOGOTÁ, UTILIZANDO SOFTWARE LIBRE Y DE CÓDIGO ABIERTO**

## **BUILDING A WEB MAP APPLICATION FOR VIEWING INFORMATION ABOUT AIR QUALITY IN BOGOTA CITY, USING FREE SOFTWARE AND OPEN SOURCE**

Martha Lorena Posada Parra Ing., Ambiental y Sanitaria. Especialización en Geomática Facultad de Ingeniería. Universidad Militar Nueva Granada

#### **RESUMEN**

El presente artículo está enfocado a generar una aplicación web de mapas con el fin de visualizar información geográfica, tomando como caso de aplicación, la visualización de la calidad del aire en la ciudad de Bogotá y utilizando como datos de referencia la información obtenida de la Red de Monitoreo de Calidad del Aire – RMCAB, relacionada con registros de material particulado PM10, valores de temperatura y precipitación para los años 2012 y 2013 y el consumo del servicio web de mapas del Mapa de Referencia elaborado por IDECA. Para la generación de dicha aplicación, se utilizó software libre y de código abierto, por medio del uso de la plataforma OpenGeo Suite 4.5; la suite utiliza QGIS como cliente SIG para la elaboración de los insumos geográficos, PostGIS, como base de datos espacial, GeoServer como servidor de mapas compatible con los estándares abiertos (Web Map Server - WMS) y GeoExplorer, como herramienta para generar la aplicación web. Por otro lado, se usó el software UDig para la generación de los archivos de simbología de la información y la herramienta WIX como página web "front end" para la visualización final de la información e interfaz final para el usuario. En conclusión se obtiene, una aplicación básica de visualización de fácil construcción y uso con el fin de consultar información de interés ambiental.

**Palabras clave:** aplicación web de mapas, calidad del aire, OpenGeo Suite

#### **ABSTRACT**

This article is focused on generating a Web application maps to display geographic information, on the case of application, displaying air quality in Bogotá using as reference data information obtained from Network Air Quality Monitoring - RMCAB, related to particulate matter PM10, values of temperature and precipitation data for the years 2012 and 2013 and a web map service from IDECA. For the generation of this application, it is used free software and open source (FOSS), through the use of OpenGeo Suite 4.5 platform; QGIS as a GIS software for the development of geographic data, PostGIS as a spatial database, GeoServer as maps server compatible with open standards (Web Map Server – WMS) and GeoExplorer as a tool to generate the web application . On the other hand, it is used UDig, as a software to generate files symbology information and WIX web tool as "front end". In conclusion is obtained as a result, a basic easy viewing web map application for environmental purposes.

**Key words:** web map application, Air Quality, OpenGeo Suite

# **INTRODUCCIÓN**

La fuerza de la información geográfica no radica en la capacidad de acceder y hacer acopio de la información en un sistema, sino la posibilidad de encadenar servicios de información geográfica que eviten tanto la acumulación de datos como la realización de procesos en el sistema. Partiendo de lo anterior, en la actualidad la verdadera riqueza de la información geográfica no consiste solamente en generarla, sino en compartirla con los diferentes tipos de usuarios de una manera fácil y efectiva, por un lado, las empresas privadas o usuarios naturales que deseen compartir su información y por otro lado, las Entidades públicas o Entidades privadas con funciones públicas que están obligadas a disponer sus datos generados al público, dando cumplimiento a lo establecido en la Ley 1712 de 2014 y el Decreto 103 de 2015, relacionados con la creación de la Ley de transparencia y el Derecho de Acceso a la Información Pública Nacional y el Decreto que lo reglamenta, respectivamente.

Por esta razón, uno de los grandes desafíos de los gestores de información geográfica<sup>1</sup>, es buscar estrategias que permitan compartir información a través de servicios web geográficos, permitiendo integrar los datos de diferentes fuentes para mejorar la toma de decisiones; y una de esas estrategias es precisamente construir herramientas bajo la premisa del uso de software libre y de código abierto (FOSS o FLOSS por sus siglas en inglés). La filosofía de FOSS, se orienta a que los gestores de la información puedan utilizar los diversos software de manera gratuita, así como hacer uso de sus herramientas permitiendo estudiar, modificar y mejorar su diseño mediante la disponibilidad de código fuente.

Para el desarrollo del proyecto, se tuvo en cuenta el principio de arquitectura de tres capas y se utilizó PostGIS como manejador de base de datos, QGIS para elaborar parte de los insumos geográficos, UDig como generador de simbología, GeoServer como servidor de mapas y GeoExplorer como herramienta visual para crear la aplicación web; bajo la versión de OpeGeo Suite 4.5, exceptuando el software UDig. Adicionalmente, con el propósito de probar la aplicación web de mapas se utilizó como herramienta de visualización WIX, una plataforma en desarrollo web basada "en la nube", que permite crear fácilmente una página web de manera gratuita.

El concepto de aplicaciones web ha tomado una mayor relevancia con el auge de las redes sociales y la Internet, ofreciendo la oportunidad de acceso a dichas aplicaciones a través de computadores y otros dispositivos móviles, ya que la esencia del concepto, busca que el cliente no realice demasiadas tareas, permitiendo que pueda utilizar la aplicación, en este caso, para visualización y consulta de información ambiental por medio de los servicios web de mapas (WMS), cumpliendo los estándares del Open Geoespatial Consortium (OGC).

Para elaborar la aplicación web, se obtuvo como información de referencia, los datos de material particulado menor a diez micrómetros (PM<sub>10</sub>) y las variables meteorológicas temperatura y precipitación, reportados por la Red de Monitoreo de Calidad del Aire de Bogotá D.C. (RMCAB) de la Secretaría Distrital de Ambiente (SDA), la cual evalúa el cumplimiento de los estándares de calidad del aire del Distrito.

La finalidad del presente trabajo es generar una herramienta útil tanto para usuarios especializados en la gestión de información geográfica, como para usuarios especializados en la temática ambiental, como una herramienta para visualización. Es importante resaltar, que aunque el alcance del proyecto está enfocado a la consulta de información específica de calidad del aire para material particulado, se espera que sirva como punto de partida para alimentar la base de datos con nueva información y así mismo enriquecer la aplicación web.

 $\overline{a}$ 

 $1$  Productor y/o usuario de la Información geográfica.

### **1. INFORMACIÓN DE REFERENCIA**

Para la construcción de la aplicación web se tomó como información de referencia los datos disponibles en Internet de la Red de monitoreo de calidad del aire – RMCAB (Ilustración 1.), relacionados con la ubicación geográfica de las mismas y los valores registrados de concentración de material particulado menor a 10 micrómetros ( $PM_{10}$  10 µm), con el que se calcularon los valores de índice de calidad del aire – ICA; para los años 2012 y 2013. Por otra parte, se extrajeron los registros anuales de temperatura y precipitación, por cada una de las estaciones que comprenden la red de monitoreo Distrital [1].

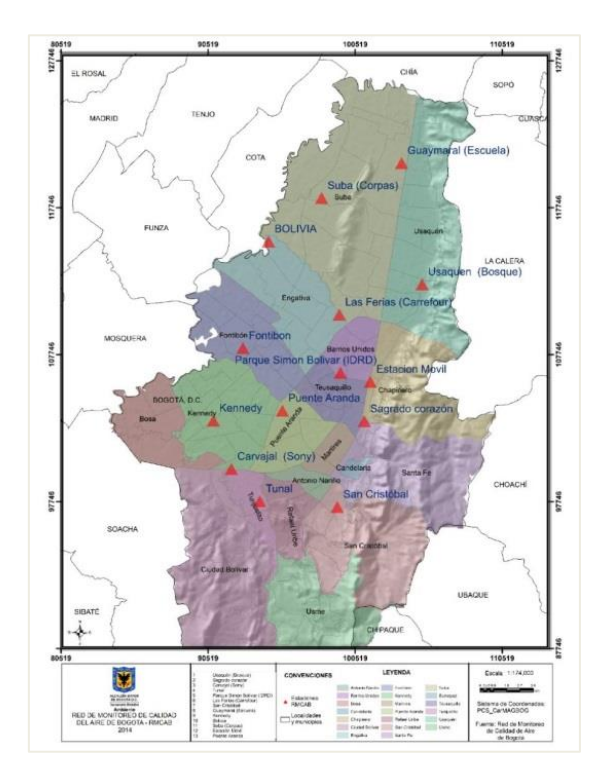

**Ilustración 1.** Distribución de las estaciones de la RMCAB al año 2013. Fuente. Secretaría Distrital de Ambiente - SDA

Los datos utilizados para el proyecto, se encuentran disponibles en la página web de la Secretaría Distrital de Ambiente SDA, en el micrositio de la RMCAB ubicado en el siguiente enlace: http://201.245.192.252:81/. Para acceder a la información, es necesario ubicar en la opción "Mapa SIG" cada una de las estaciones de interés de la red y así mismo, obtener los respectivos reportes con la información solicitada en diversos formatos.

Como otro insumo de información, se utilizó el servicio web geográfico de la temática "Mapa de referencia" generado por la Infraestructura de Datos Espaciales para el Catastro Distrital - IDECA. El servicio de visualización WMS, está desarrollado bajo los estándares de la OGC y representa los elementos básicos del territorio Distrital en su área urbana y rural, compuesto por hidrografía, catastro, unidades administrativas, relieve, transporte, control terrestre, nombres geográficos y planeación y ordenamiento territorial.

# **2. APLICACIÓN WEB DE MAPAS**

Las aplicaciones web son aquellas aplicaciones de software que los usuarios pueden utilizar accediendo a un servidor web a través de Internet o de una Intranet mediante un navegador.

Las aplicaciones web para Internet e Intranet presentan una serie de ventajas con respecto al software de escritorio, con lo cual se logra aprovechar los recursos de una empresa, organización o de un productor independiente, de una manera más práctica. Entre los beneficios más importantes de las aplicaciones web se encuentran [2].

- Ahorran costos de inversión en software, ya que para la generación de las aplicaciones, solo se debe tener en cuenta utilizar FOSS y tener conexión a Internet con un buen navegador.
- Están enfocadas a todo tipo de usuario, debido a que las aplicaciones son muy sencillas de utilizar y no se necesitan conocimientos amplios en informática para trabajar en ellas.
- Facilitan el trabajo colaborativo y a distancia, permitiendo que varios usuarios las usen al mismo tiempo y puedan aportar todo tipo de información geográfica relacionada con la temática por medio de servicios web, enriqueciendo así la aplicación.

### **3. ARQUITECTURA DE LA APLICACIÓN WEB**

Las aplicaciones web, utilizan lo que se conoce como clientes livianos, los cuales no ejecutan demasiadas labores de procesamiento para la ejecución de la aplicación misma. Desde el punto de vista de la arquitectura se distinguen dos partes; una es el cliente, que es el usuario final utilizando la aplicación por medio de un navegador interactuando con la aplicación localizada en la otra parte, en el servidor, que es donde residen realmente los datos, reglas y lógicas de la aplicación.[3]

Para la elaboración de la aplicación web de mapas, se tuvo en cuenta el modelo de arquitectura de tres capas (Figura 1.), cuyo objetivo primordial es la separación en capas distintas de aquellos elementos que son diferenciables desde un punto de vista lógico; la capa de usuario, la capa de aplicación y la capa de datos.

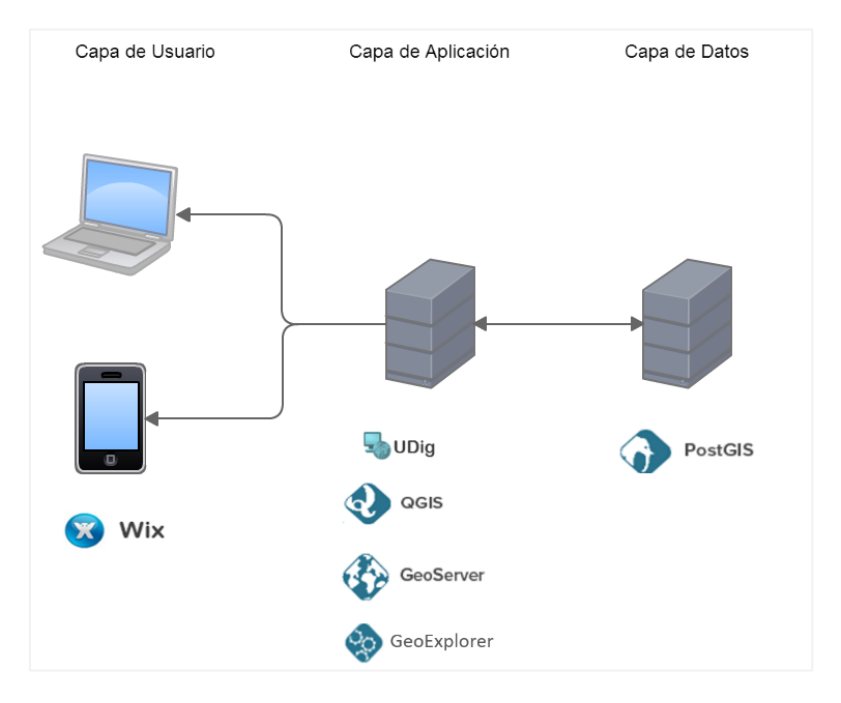

**Figura 1.** Arquitectura de tres capas de la aplicación web Fuente: Autora, 2015

### **3.1 CAPA DE DATOS**

En la capa de datos reside la información y es la encargada de obtener y persistir los datos. Está formada por el servidor de base de datos abierto PostGis, que realiza todo el almacenamiento y gestión de datos, recibe las solicitudes de almacenamiento y recuperación de información y se comunica únicamente con la capa de aplicación. Por lo anterior, en esta capa residen los datos del ICA para PM $_{10}$  en los años 2012 y 2013, así como los relacionados con los puntos de ubicación de la red de monitoreo, los valores anuales de las isolineas de temperatura 2012 y precipitación 2012 - 2013 y finalmente, los correspondientes a cada una de las localidades de la ciudad de Bogotá.

# **3.2 CAPA DE APLICACIÓN**

En la capa de aplicación se ejecutan todas las reglas del negocio, se comunica con la capa de usuario para recibir las solicitudes y presentar los resultados y con la capa de datos para solicitar al gestor de base de datos, el almacenamiento o recuperación de la información.

Para la elaboración de la aplicación web de mapas se utiliza OpenGeo Suite, una plataforma completa de aplicaciones geoespaciales y contiene todo lo necesario para hacer una aplicación web de mapas, integrando una base de datos espacial, un servidor de mapas y una herramienta para crear la aplicación. Esta plataforma está totalmente basada en la web, funciona sobre diferentes sistemas operativos, utiliza herramientas sin depender de un único proveedor, utiliza estándares abiertos y está completamente construido con componentes open source. Para el desarrollo del proyecto, la aplicación web de mapas se construye en "localhost" por no contar con una dirección IP pública.

En esta capa residen las aplicaciones que permiten gestionar la información geográfica. Para la generación de la información relacionada con isolineas, localidades, índices de calidad del aire para PM<sup>10</sup> ICA y capa de puntos de la RMCAB, se utilizó QGIS; para la generación de la simbología UDig. Para la creación de geoservicos se utilizó el servidor de mapas Geoserver y finalmente, Geoexplorer como herramienta de visualización de la aplicación web.

#### **3.3 CAPA DE USUARIO**

La capa de usuario es la interfaz del sistema de cara al usuario, gracias a ella se puede solicitar información al sistema y acceder a una respuesta. También es conocida como la interfaz gráfica y debe ser entendible por el usuario. Esta capa es utilizada para presentar la información resultante y se comunica exclusivamente con la capa de aplicación.

Con el fin de elaborar una interfaz sencilla y agradable al usuario final, se utilizó como herramienta WIX, una aplicación para la creación de páginas web a través de una interfaz intuitiva y práctica.

# **4. METODOLOGÍA**

Para la generación de la aplicación web de mapas, se llevó a cabo el siguiente procedimiento:

### **4.1 ELABORACIÓN DE LOS INSUMOS GEOGRÁFICOS PARA ALIMENTAR LA APLICACIÓN WEB**

Para la generación de la información geográfica relacionada con el Índice de Calidad del Aire ICA de PM<sub>10</sub>, las isolineas de temperatura y precipitación, la red de puntos de la RMCAB y la capa de localidades se utilizó QGIS, una herramienta SIG en la comunidad de software libre y abierto (FOSS).

El programa de software GIS libre y de código abierto UDig, fue utilizado como herramienta para generar la simbología de la información geográfica mediante el esquema XML (Style Layer Descriptor SLD).

La generación de la simbología para cada una de las capas de información, obedece a necesidades de visualización por parte del usuario final y en el caso particular de los datos correspondientes con el Índice de Calidad del Aire ICA, corresponden a una clasificación cromática estipulada en la adaptación realizada en el año 2009 por la Secretaría Distrital de Salud de Bogotá del AQI (Air Quality Index) [4]

# **4.2 GENERACIÓN DE LOS GEOSERVICIOS**

Posterior a la generación de los insumos geográficos que alimentaran la aplicación, se generaron los geoservicios o servicios web geográficos por medio de Geoserver, servidor de mapas que permite a los usuarios compartir y editar datos geoespaciales, además de esta diseñado para publicar datos utilizando estándares abiertos de la OGC (Open Geoespatial Consortium). [5]

Los geoservicios o servicios web geográficos, permiten buscar, consultar, encontrar, acceder, suministrar y usar los datos geográficos a través de Internet, posibilitando el desarrollo de las Infraestructuras de Datos Espaciales IDE's. El Open Geospatial Consortium (OGC), es una Organización Internacional sin fines de lucro, integrada por universidades y organismos públicos, unidos por el interés de crear normas relacionadas con la información geoespacial, basadas en estándares abiertos. Entre los estándares más difundidos y utilizados de una IDE son los Web Map Service (WMS), un servicio de visualización que le permite al usuario final consultar la información en forma de un archivo de imagen digital sin tener acceso a los datos o atributos del conjunto de datos consumido.

Para generar los geoservicios WMS en el servidor de mapas, se agregó un nuevo espacio de trabajo en el cual se enlaza con la dirección URL del servidor "localhost"; seguido, se agregó un nuevo almacén de datos en el cual se conecta a la base de datos PostGIS con la información a espacializar. Posterior a esto, en el listado de capas cargadas, se procede a publicar los servicios; para su publicación se debe tener en cuenta diligenciar todos los campos pertinentes para identificar el conjunto de datos (nombre, título, resumen, palabras clave, metadato asociado, sistema de referencia, encuadre y estilo o simbología asociada). Para poder asociar un estilo o simbología a cada una de las capas, se debe tener en cuenta cargar previamente los estilos creados en UDig (.sld) en la sección estilos en el servidor de mapas.

Una vez se ha publicado la información, la herramienta permitió visualizar las capas soportando una gran diversidad de formatos de salida utilizando clientes OpenLayers, en KML, PNG, GIF, JPEG, etc. Esta pre visualización con OpenLayers es muy útil para comprobar en todo momento la existencia de posibles errores o aspectos a mejorar relacionado con los estilos cargados; ya que se comporta como un cliente ligero con la capa publicada, teniendo una idea de cómo se visualizará en los navegadores web.

# **4.3 CONSTRUCCIÓN DE LA APLICACIÓN WEB DE MAPAS**

GeoExplorer es una herramienta para realizar aplicaciones web, que permite componer y publicar mapas. Con esta herramienta se pueden montar servicios de GeoServer o cualquier otro servidor de mapas que cumpla los estándares de la OGC y así mismo integrar otros servicios como Google Maps y OpenStreetMaps. También permite editar la información del mapa, cambiar los estilos predeterminados y generar salidas en formato PDF o generar un código HTML para ser usada en una página web [6].

Para la generación de la aplicación, la herramienta GeoExplorer cuenta con una plantilla por defecto, que permite al administrador hacer ajustes adicionales a la información generada previamente, con fines de visualización y consulta por parte de los usuarios:

 Añadir, eliminar y buscar capas: permite adicionar o eliminar los servicios previamente generados en GeoServer, adicionar mapas base de MapQuest, OpenStreetMap, Google, Bing, MapBox Layers o añadir un servidor de tipo Web Map Service (WMS), Tiled Map Service (TMS) o de ArcGIS REST Service (REST). Para el desarrollo de este paso del proyecto, se conectaron los servicios generados en GeoServer correspondientes a la capa de puntos del ICA para PM10 2012-2013, las isoyetas 2012-2013, las isotermas 2012, la ubicación de las estaciones de la RMCAB y la capa de localidades del Distrito. Además de esto, se añadió el servicio WMS de Mapa de Referencia para Bogotá D.C. de IDECA, para que el usuario final pudiera tener acceso a consulta de información complementaria relacionada con catastro, transporte, planeación, relieve, hidrografía, socio-economía y sitios de interés.

La aplicación también permite cargar información que no se haya generado previamente como servicios web, permitiendo al administrador subir shapefiles adicionales.

- Propiedades y estilos de la capa: en esta función, el administrador puede modificar el título, nombre y descripción del servicio o capa cargada. Para este caso, se modificaron los títulos de los servicios generados para evitar que en la visualización final estos aparecieran por ejemplo, como "ICA\_PM10\_2012. Esta función permite realizar cambios básicos en la visualización de la información como realizar filtros o limitar por escala; finalmente, también permite visualizar la simbología asociada a la capa (si existe). Cuando la información no tiene asociada algún tipo de simbología, esta se puede generar manualmente dentro de la aplicación.
- Editar: la información cargada en la aplicación puede ser cargada o modificada por el administrador, con el objeto de alimentar o corregir las capas de datos cuando esto lo requiera.

Las funcionalidades básicas de la aplicación web de mapas con las cuales podrá interactuar finalmente el usuario son las siguientes:

- Listado de capas
- Imprimir mapa
- Medir
- Acercar/Alejar
- Vista anterior/ vista siguiente
- Ver extensión total
- Ver Leyenda
- Vista 3D: esta opción permite realizar visualizaciones utilizando Google Earth

## **5. RESULTADOS Y ANÁLISIS**

Como resultado de la aplicación web de mapas, se obtuvo una herramienta de cartografía vía web que permite al usuario final hacer visualización de información geográfica relacionada con calidad del aire para la ciudad de Bogotá y que le permite correlacionar diversas variables meteorológicas, respecto al comportamiento del índice de la calidad del aire.

Para la presentación final de la información, GeoExplorer permite generar el código HTML con los servicios para visualizar la información. Para probar el código en una página web, se generó un sencillo sitio utilizando WIX, una herramienta basada en la nube que permite crear de manera sencilla y práctica un sitio web de manera gratuita, utilizando la tecnología HTML5.

La interfaz final o "front end", es una herramienta que el usuario final utilizará para la visualización de los datos espacializados. La interfaz fue denominada "*Geoaire*" y está comprendida por dos secciones, la página principal, de inicio o "home" **(Figura 2.)**, en la cual se encuentra información de referencia acerca de la RMCAB e Índice de la Calidad del Aire y la segunda sección, denominada "Geovisor" **(Figura 3.)**, donde se encuentra la aplicación web de mapas construida.

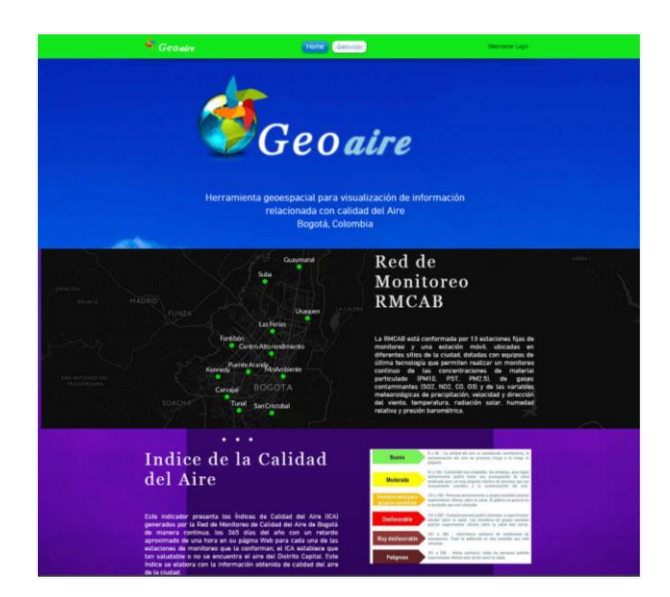

**Figura 2.** Interfaz Front End Fuente. Autora, 2015

En la sección denominada Geovisor **(Figura 3.)**, donde se encuentra alojado el código HTML generado por medio de GeoExplorer. Para efectos del proyecto, la aplicación web se generó en local, por tanto, mientras no se configure el servidor en una IP pública, no podrá ser visualizado en la red. El enlace de consulta de la página web es el siguiente: [http://lorenaposadaing.wix.com/ideamb.](http://lorenaposadaing.wix.com/ideamb)

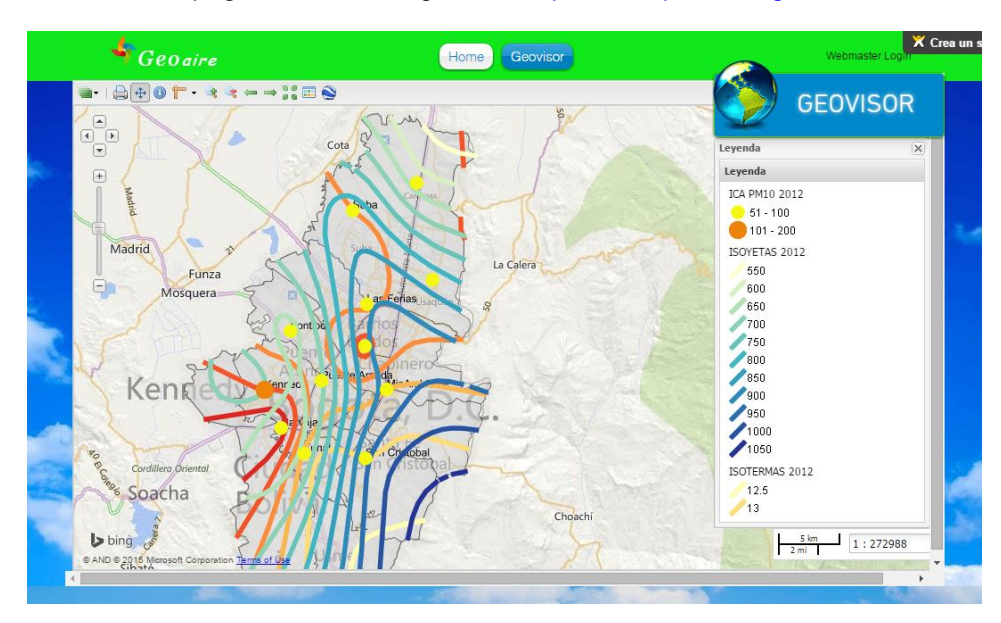

**Figura 3.** Visualización del geoservicio ICA PM10 2012 en la aplicación web. Fuente. Autora, 2015

# **6. CONCLUSIONES Y RECOMENDACIONES**

Desde el punto de vista del productor de la información, utilizar herramientas libres y de código abierto para elaborar aplicaciones web de mapas, involucra reducir costos tanto en la elaboración de la información, así como en la forma como se comparten los datos con los usuarios. Por otro lado, desde el punto de vista del usuario final, las aplicaciones web se convierten en instrumentos de acceso libre para consulta de información, en este caso de estudio, análisis visual de la correlación entre el índice de calidad del aire Vs. Variables meteorológicas.

Las aplicaciones web de mapas son componentes que hacen parte de una Infraestructura de Datos Espaciales - IDE, por tanto la finalidad de las herramientas, se centran en ser colaborativas y en compartir datos de diversas fuentes de información a través de servicios OGC; en este caso, visualizar por medio de la herramienta información de la Secretaría Distrital de Ambiente -SDA y la Infraestructura de Datos Espaciales para el Distrito Capital- IDECA, por medio de geoservicios con el fin de mantener la información permanente actualizada.

A la fecha existen diversos software libre y de código abierto que permite a los gestores de la información optimizar las aplicaciones web, bien sea generando servicios web geográficos no solo de visualización, sino, por ejemplo de consulta (web Feature Service), así como personalizando desde los mapas base y el diseño gráfico de la herramienta, hasta crear aplicaciones y publicar mapas online sin necesidad de utilizar base de daros ni servidores de mapas; todo esto, en pro de dinamizar los geodatos en función del desarrollo de nuevas tecnologías de la información.

# **7. REFERENCIAS BIBLIOGRÁFICAS**

- [1] Secretaría Distrital de Ambiente SDA. Red de Monitoreo de Calidad del Aire de Bogotá RMCAB. Retrieved 05 05, 2015, from http://ambientebogota.gov.co/red-de-calidad-delaire
- [2] Feás, M. J. Pixima Ventajas de las aplicaciones web. Retrieved 05 10, 2015, from http://www.pixima.net/aplicaciones-web/ventajas-de-las-aplicaciones-web/
- [3] Ferrer, M. J. (2012). Implantación de aplicaciones web CGFS. (E. RA-MA, Ed.) Retrieved Mayo 05, 2015, from http://www.ra-ma.es/libros/IMPLANTACION-DE-APLICACIONES-WEB-CFGS/73611/978-84-9964-160-7
- [4] Universidad Nacional Abierta y a Distancia UNAD. Concepto del Índice de la Calidad del Aire ICA. Retrieved 04 05, 2015, from http://datateca.unad.edu.co/contenidos/358007/Contenido\_en\_linea\_Caraterizacion/le ccin\_24\_concepto\_del\_ndice\_de\_calidad\_del\_aire\_ica.html
- [5] Geoserver. (2015). Overview Geoserver. Retrieved from http://docs.geoserver.org/stable/en/user/introduction/overview.html
- [6] OpenGeo Suite (2015). Build great maps and apps with the geospatial power of our standras-based platform, from http://boundlessgeo.com/solutions/opengeo-suite/